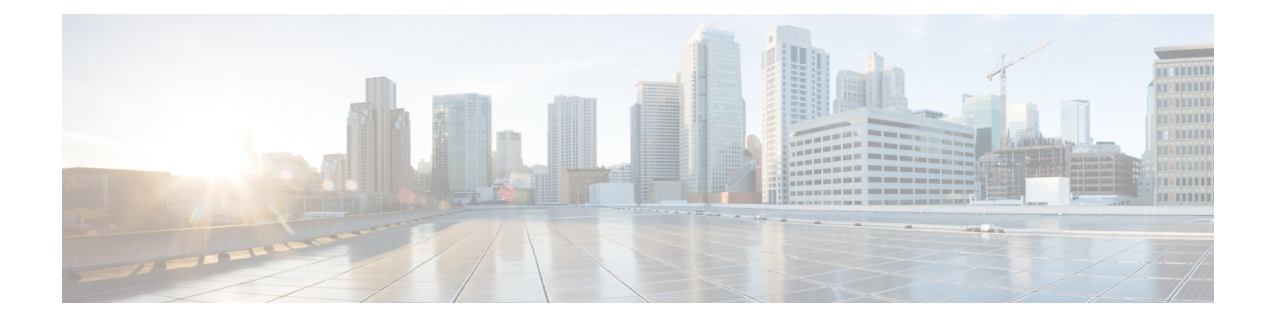

# **Configuring Communication Services**

This chapter includes the following sections:

- [Enabling](#page-0-0) TLS Static Key Cipher, on page 1
- [Configuring](#page-1-0) HTTP, on page 2
- [Configuring](#page-3-0) SSH, on page 4
- [Configuring](#page-4-0) XML API, on page 5
- [Enabling](#page-4-1) Redfish, on page 5
- [Configuring](#page-5-0) IPMI, on page 6
- [Configuring](#page-7-0) SNMP, on page 8
- [Configuring](#page-13-0) a Server to Send Email Alerts Using SMTP, on page 14

# <span id="page-0-0"></span>**Enabling TLS Static Key Cipher**

Perform this procedure to enable TLS static key cipher for Cisco UCS servers. TLS static key cipher is disabled by default.

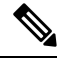

**Note** You can enable this feature only through Cisco IMC CLI interface.

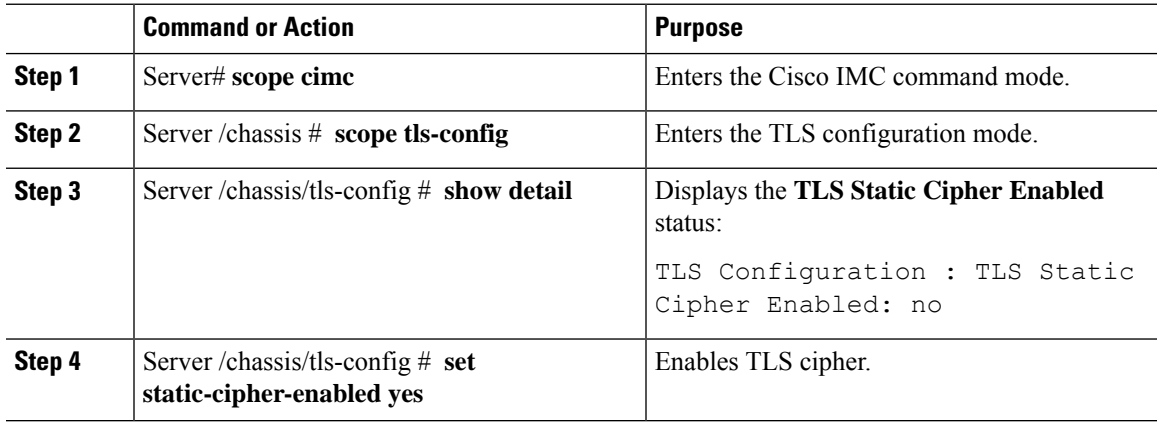

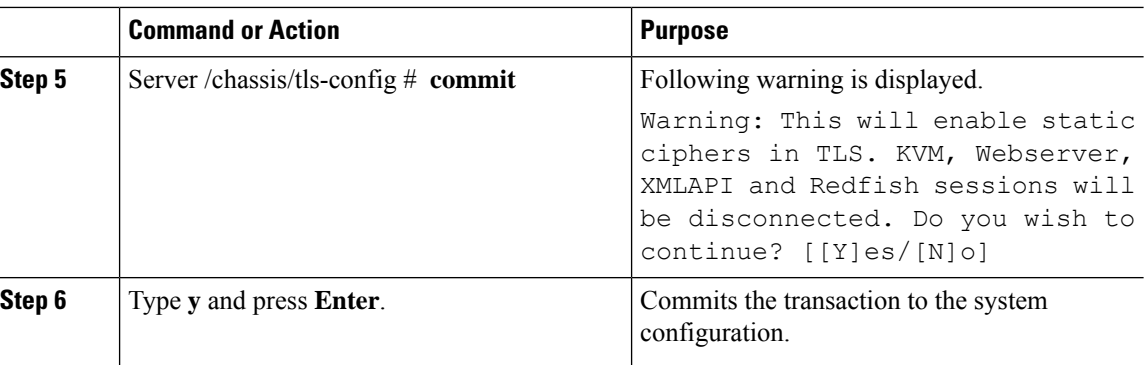

This example shows how to enable TLS static key cipher:

```
Server# scope cimc
Server /cimc # scope tls-config
Server /cimc/tls-config # show detail
TLS Configuration :
   TLS Static Cipher Enabled: no
Server /cimc/tls-config #
Server /cimc/tls-config # set static-cipher-enabled yes
Server /cimc/tls-config *# commit
Warning: This will enable static ciphers in TLS.
        KVM, Webserver, XMLAPI and Redfish sessions will be disconnected.
Do you wish to continue? [[Y]es/[N]o] y
Server /cimc/tls-config # show detail
TLS Configuration :
   TLS Static Cipher Enabled: yes
```
# <span id="page-1-0"></span>**Configuring HTTP**

Beginning with release 4.1(2b), Cisco IMC supports separate HTTPS and HTTP communication services. You can disable only HTTP services using this functionality.

This functionality is supported only on the following servers:

- Cisco UCS C220 M5
- Cisco UCS C240 M5
- Cisco UCS C480 M5
- Cisco UCS C480 ML M5
- Cisco UCS C240 SD M5
- Cisco UCS C125 M5
- Cisco UCS S3260 M4/M5

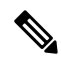

If **Redirect HTTP to HTTPS Enabled** was disabled in any release earlier than 4.1(2b), then after upgrading to release 4.1(2b) or later, **HTTP Enabled** value is set to **Disabled** by the system. **Note**

## **Before you begin**

You must log in as a user with admin privileges to configure HTTP.

### **Procedure**

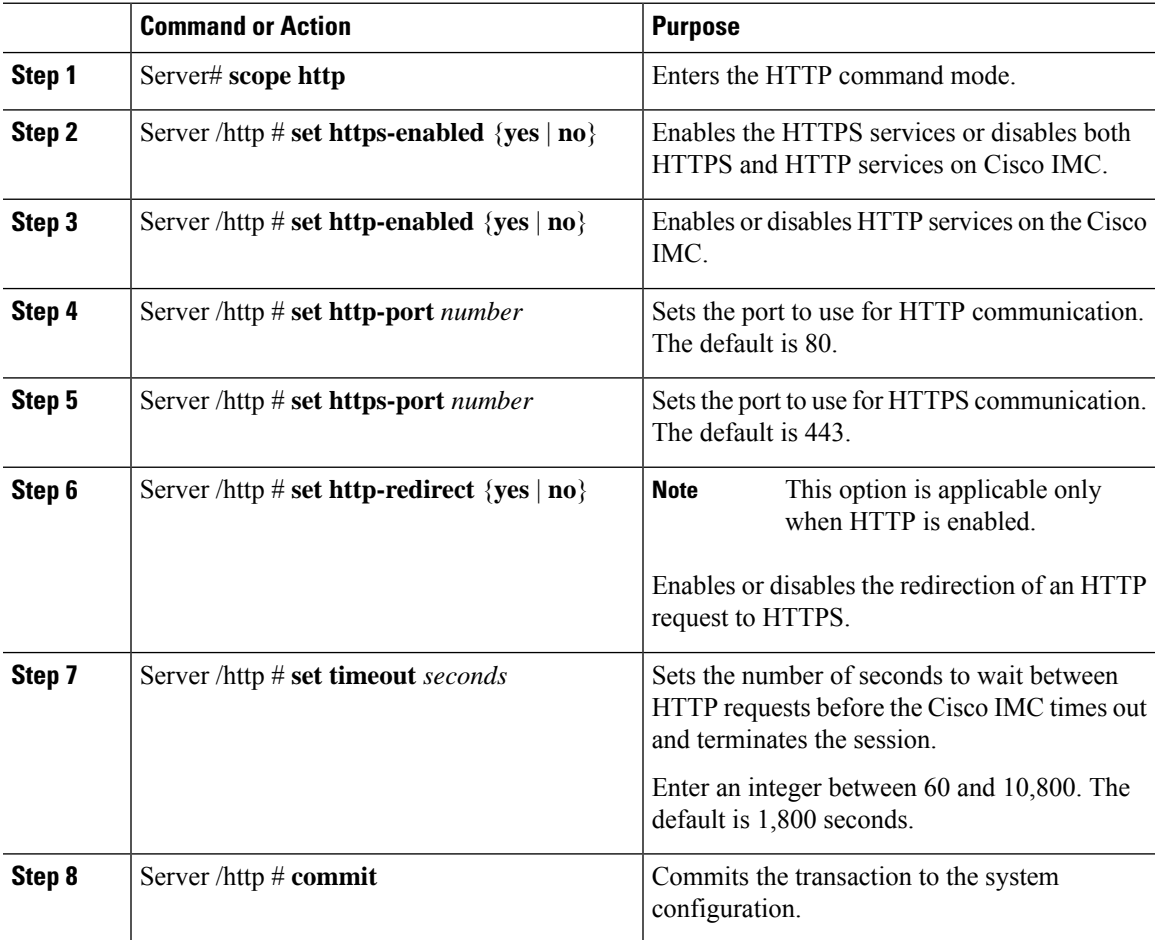

## **Example**

This example configures HTTP for the Cisco IMC:

```
Server# scope http
Server /http # set https-enabled yes
Server /http # set http-enabled yes
Server /http *# set http-port 80
Server /http *# set https-port 443
Server /http *# set http-redirect yes
Server /http *# set timeout 1800
```
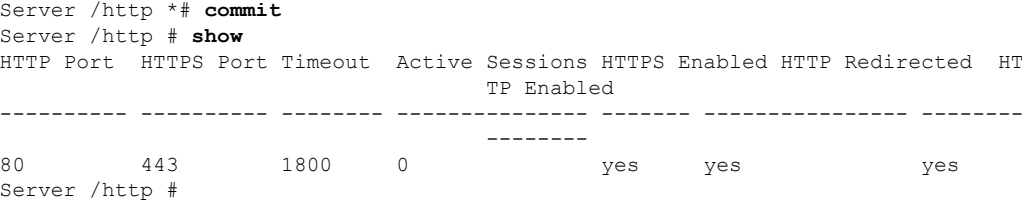

# <span id="page-3-0"></span>**Configuring SSH**

## **Before you begin**

You must log in as a user with admin privileges to configure SSH.

#### **Procedure**

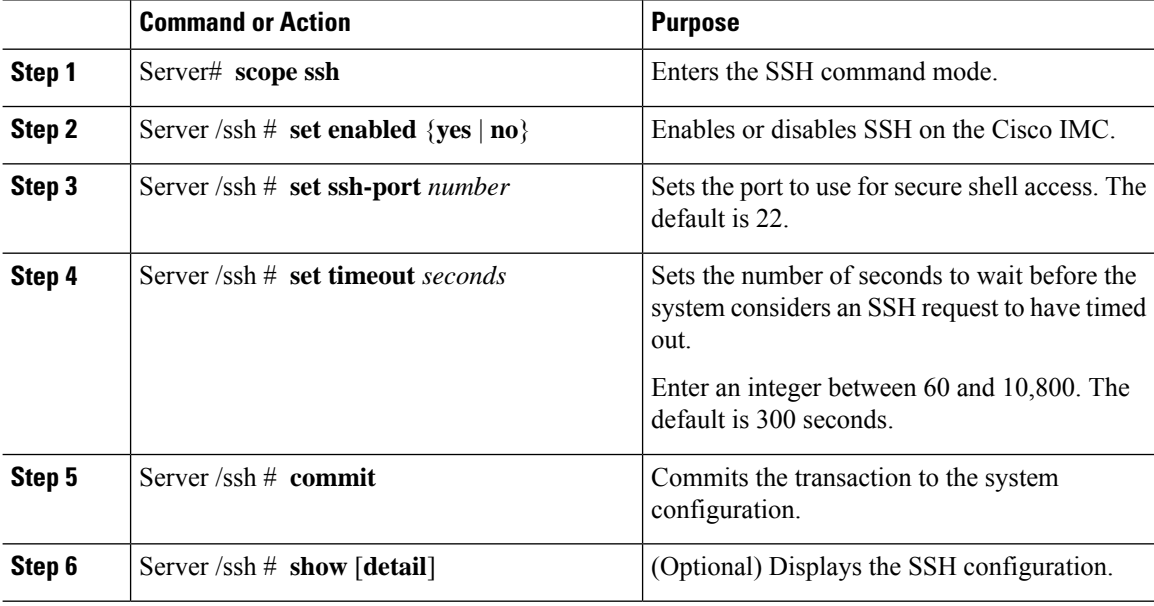

### **Example**

This example configures SSH for the Cisco IMC:

```
Server# scope ssh
Server /ssh # set enabled yes
Server /ssh *# set ssh-port 22
Server /ssh *# set timeout 600
Server /ssh *# commit
Server /ssh # show
SSH Port Timeout Active Sessions Enabled
---------- -------- --------------- -------
                                   yes
```
Server /ssh #

 $\mathbf{L}$ 

# <span id="page-4-0"></span>**Configuring XML API**

# **XML API for Cisco IMC**

The Cisco Cisco IMC XML application programming interface (API) is a programmatic interface to Cisco IMC for a C-Series Rack-Mount Server. The API accepts XML documents through HTTP or HTTPS.

For detailed information about the XML API, see *Cisco UCS Rack-Mount Servers Cisco IMC XML API Programmer's Guide*.

# **Enabling XML API**

### **Before you begin**

You must log in as a user with admin privileges to perform this task.

### **Procedure**

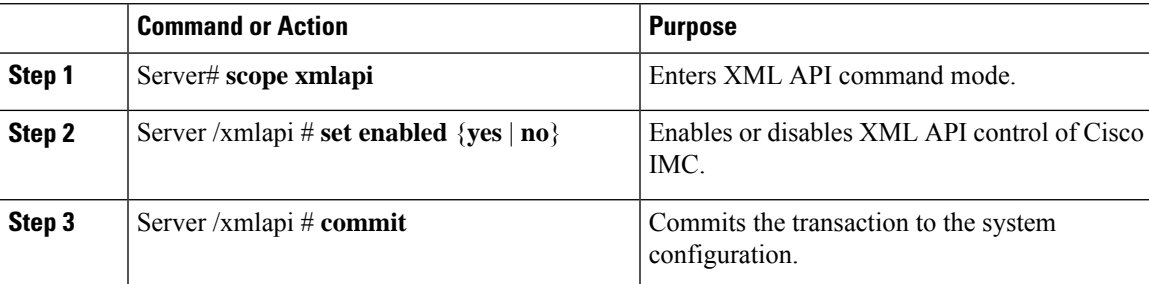

### **Example**

This example enables XML API control of Cisco IMC and commits the transaction:

```
Server# scope xmlapi
Server /xmlapi # set enabled yes
Server /xmlapi *# commit
Server /xmlapi # show detail
XMLAPI Settings:
   Enabled: yes
   Active Sessions: 0
   Max Sessions: 4
```

```
Server /xmlapi #
```
# <span id="page-4-1"></span>**Enabling Redfish**

### **Before you begin**

You must log in as a user with admin privileges to perform this task.

### **Procedure**

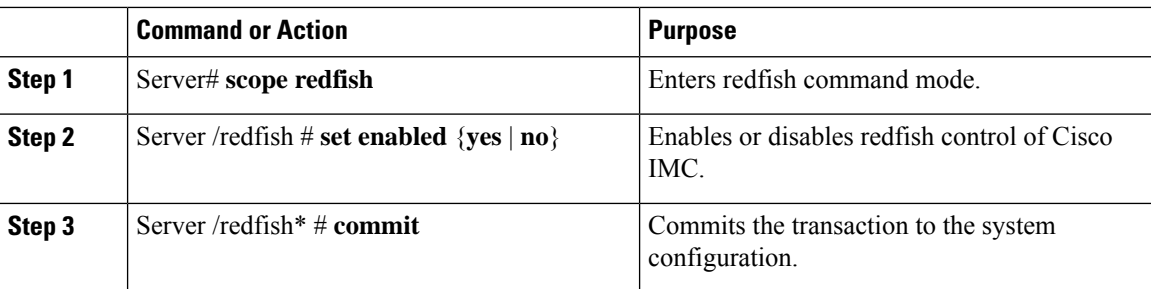

### **Example**

This example enables redfish control of Cisco IMC and commits the transaction:

```
Server# scope redfish
Server /redfish # set enabled yes
Server /redfish *# commit
Server /redfish # show detail
REDFISH Settings:
   Enabled: yes
   Active Sessions: 0
   Max Sessions: 4
```
Server /redfish #

# <span id="page-5-0"></span>**Configuring IPMI**

# **IPMI Over LAN**

Intelligent Platform Management Interface (IPMI) defines the protocols for interfacing with a service processor embedded in a server platform. This service processor is called a Baseboard Management Controller (BMC) and resides on the server motherboard. The BMC links to a main processor and other on-board elements using a simple serial bus.

During normal operations, IPMI lets a server operating system obtain information about system health and control system hardware. For example, IPMI enables the monitoring of sensors, such as temperature, fan speeds and voltages, for proactive problem detection. If server temperature rises above specified levels, the server operating system can direct the BMC to increase fan speed or reduce processor speed to address the problem.

# **Configuring IPMI over LAN**

Configure IPMI over LAN when you want to manage the Cisco IMC with IPMI messages.

#### **Before you begin**

You must log in with admin privileges to perform this task.

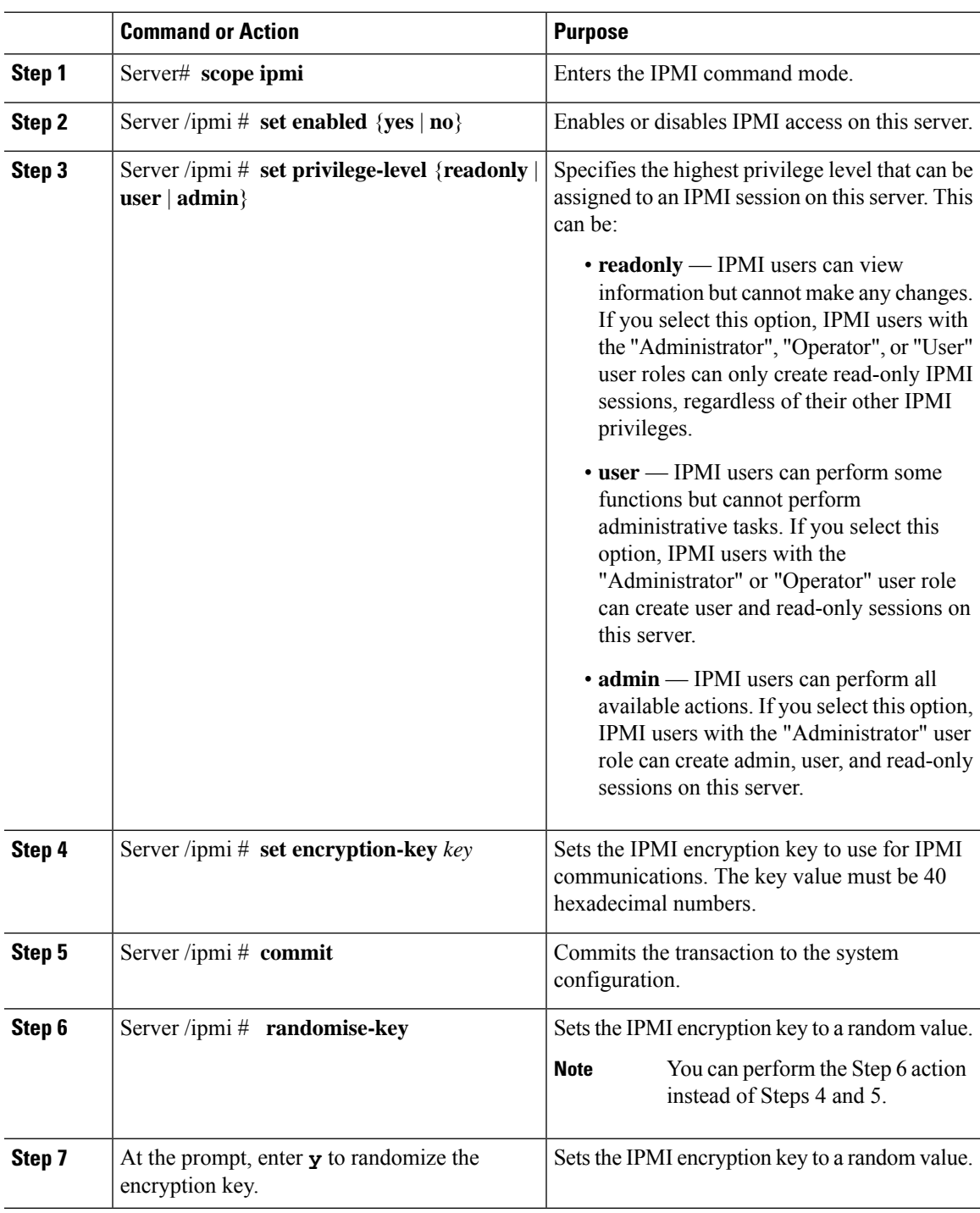

## **Procedure**

## **Example**

 $\mathbf l$ 

This example configures IPMI over LAN for the Cisco IMC:

```
Server# scope ipmi
Server /ipmi # set enabled yes
Server /ipmi *# set privilege-level admin
Server /ipmi *# set encryption-key abcdef01234567890abcdef01234567890abcdef
Server /ipmi *# commit
Server /ipmi *# show
Enabled Encryption Key Privilege Level Limit
                      ------- ---------------------------------------- ---------------------
yes ABCDEF01234567890ABCDEF01234567890ABCDEF admin
Server /ipmi # randomise-key
This operation will change the IPMI Encryption Key to a random value
Continue?[y|N]y
Setting IPMI Encryption Key to a random value...
Server /ipmi # show
                                                Privilege Level Limit
------- ---------------------------------------- ---------------------
yes abcdef01234567890abcdef01234567890abcdef admin
Server /ipmi #
```
# <span id="page-7-0"></span>**Configuring SNMP**

# **SNMP**

The Cisco UCS C-Series Rack-Mount Servers support the Simple Network Management Protocol (SNMP) for viewing server configuration and status and for sending fault and alert information by SNMP traps. For information on Management Information Base (MIB) files supported by Cisco IMC, see the *MIB Quick Reference for Cisco UCS* at this URL: [http://www.cisco.com/c/en/us/td/docs/unified\\_computing/ucs/sw/mib/](http://www.cisco.com/c/en/us/td/docs/unified_computing/ucs/sw/mib/b-series/b_UCS_MIBRef.html) [b-series/b\\_UCS\\_MIBRef.html.](http://www.cisco.com/c/en/us/td/docs/unified_computing/ucs/sw/mib/b-series/b_UCS_MIBRef.html)

Beginning with release 4.1(3b), Cisco IMC introduces enhanced authentication protocol for SNMP v3 version. SNMP v3 users cannot be added with **DES** security protocol.

Cisco IMC GUI displays a warning when you select an existing v3 version with unsupported security level, authentication type, or privacy type. You may select and modify the user details.

# **Configuring SNMP Properties**

### **Before you begin**

You must log in as a user with admin privileges to perform this task.

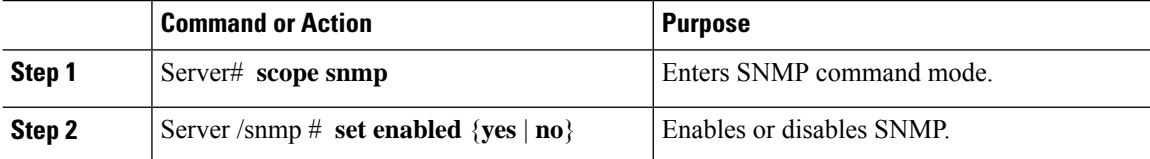

 $\mathbf{l}$ 

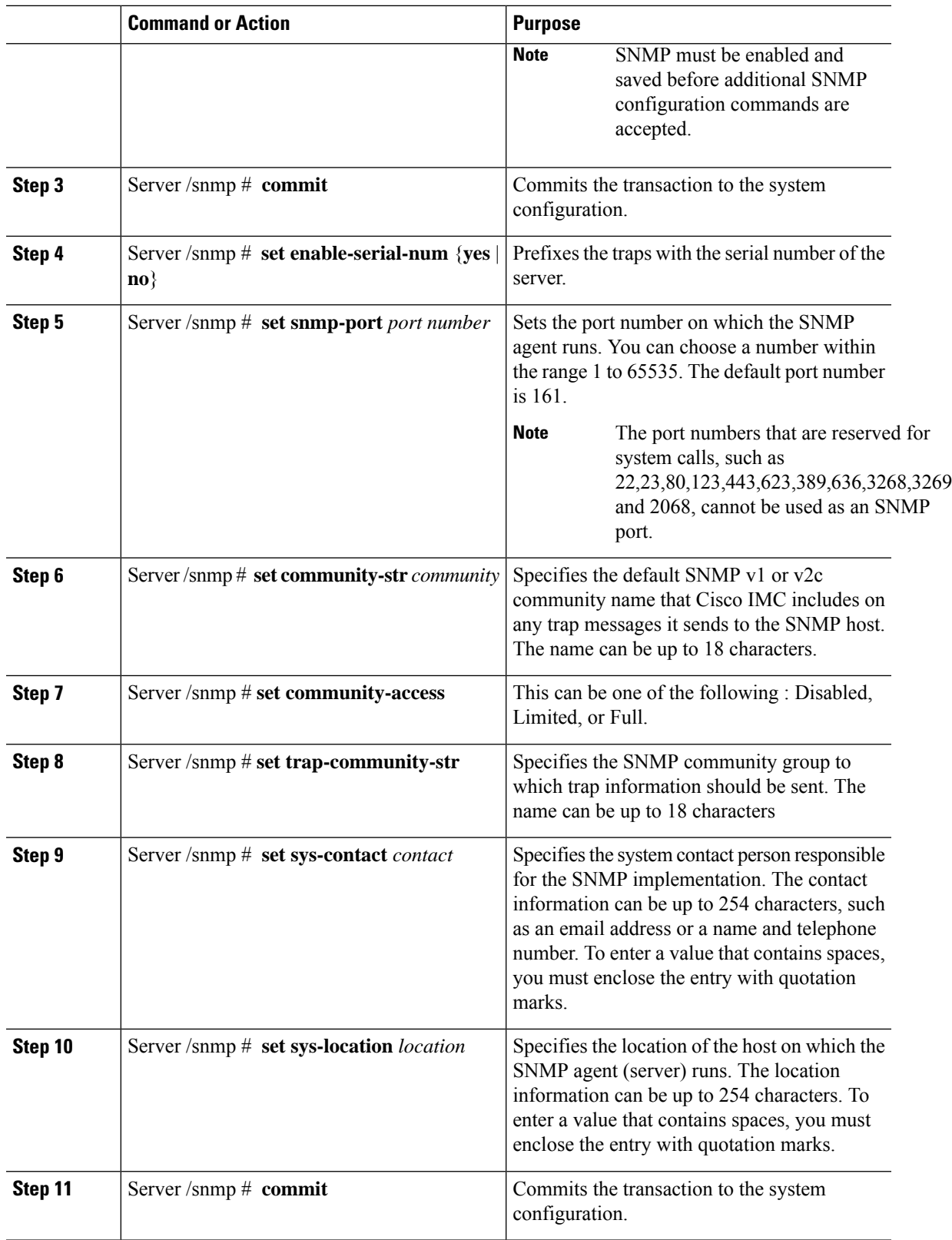

This example configures the SNMP properties and commits the transaction:

```
Server# scope snmp
Server /snmp # set enabled yes
Server /snmp *# commit
Server /snmp *# set enable-serial-num yes
Server /snmp *# set snmp-port 20000
Server /snmp *# set community-str cimcpublic
Server /snmp *# set community-access Full
Server /snmp *# set trap-community-str public
Server /snmp *# set sys-contact "User Name <username@example.com> +1-408-555-1212"
Server /snmp *# set sys-location "San Jose, California"
Server /snmp *# commit
Server /snmp # show detail
SNMP Settings:
   SNMP Port: 20000
   System Contact: User Name <username@example.com> +1-408-555-1212
   System Location: San Jose, California
   SNMP Community: cimcpublic
   SNMP Trap Community: public
   SNMP Community access: Full
   Enabled: yes
   Serial Number Enabled: yes
Server /snmp #
```
#### **What to do next**

Configure SNMP trap settings as described in [Configuring](#page-9-0) SNMP Trap Settings, on page 10.

# <span id="page-9-0"></span>**Configuring SNMP Trap Settings**

#### **Before you begin**

- You must log in with admin privileges to perform this task.
- SNMP must be enabled and saved before trap settings can be configured.

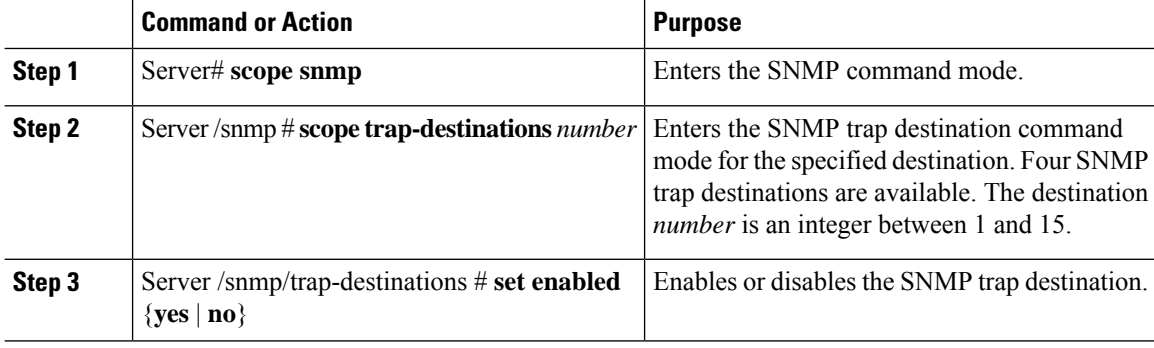

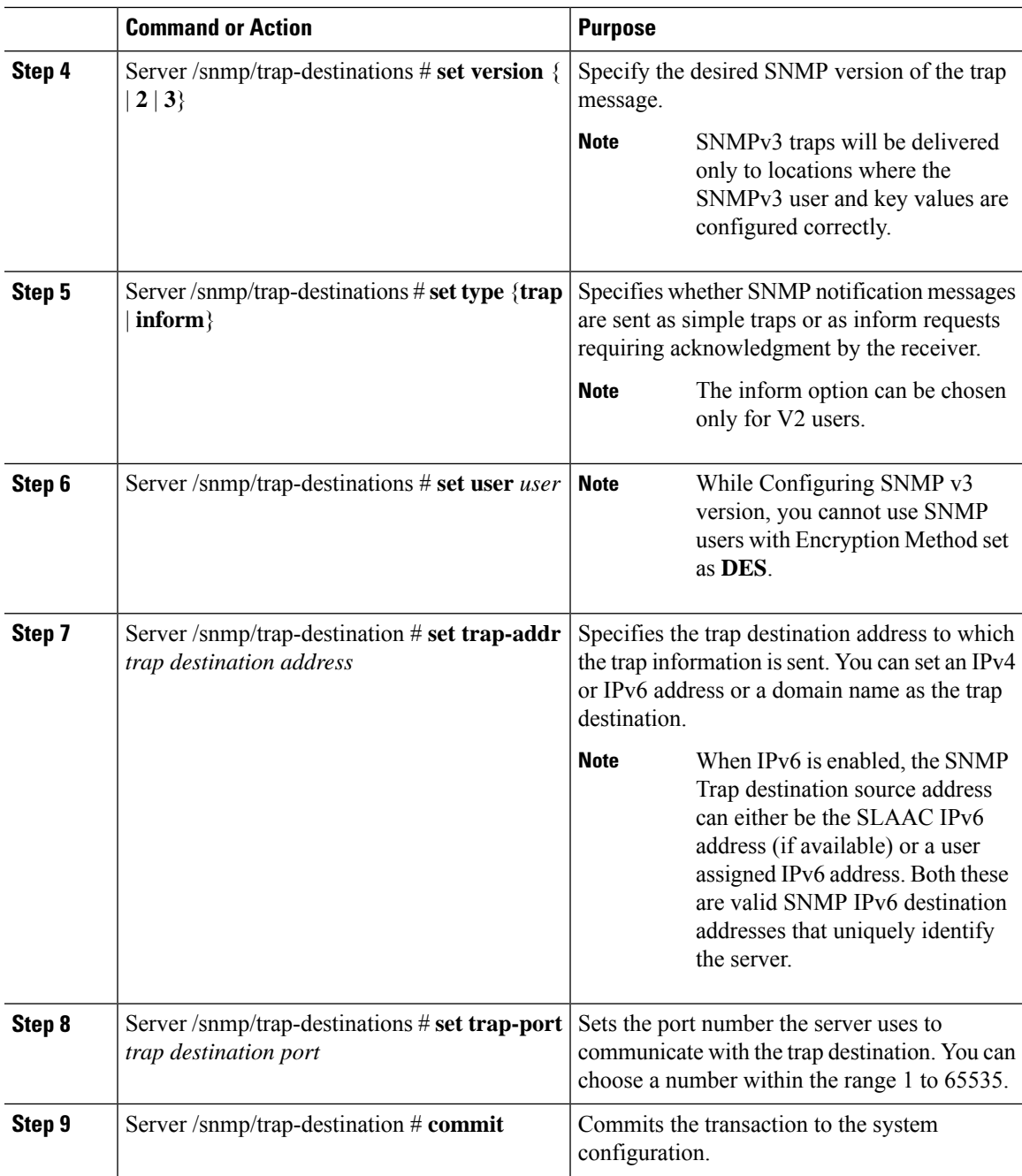

This example configures general SNMP trap settings and trap destination number 1 and commits the transaction:

```
Server# scope snmp
Server /snmp # Scope trap-destinations 1
Server /snmp/trap-destination *# set enabled yes
Server /snmp/trap-destination *# set version 2
```

```
Server /snmp/trap-destination *# set type inform
Server /snmp/trap-destination *# set user user1
Server /snmp/trap-destination *# set trap-addr www.cisco.com
Server /snmp/trap-destination *# set trap-port 10000
Server /snmp/trap-destination *# commit
Server /snmp/trap-destination # show detail
Trap Destination 1:
    Enabled: yes
    SNMP version: 2
   Trap type: inform
   SNMP user: user1
   Trap Address: www.cisco.com
    Trap Port: 10000
    Delete Trap: no
Server /snmp/trap-destination #
```
# **Sending a Test SNMP Trap Message**

## **Before you begin**

You must log in with admin privileges to perform this task.

### **Procedure**

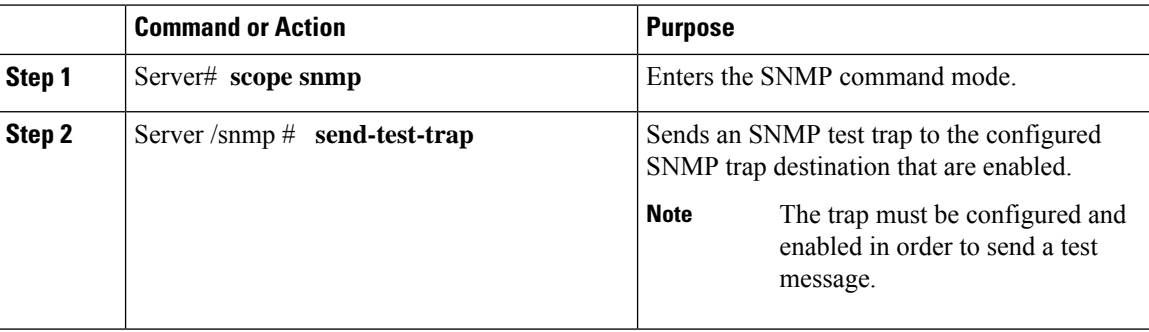

#### **Example**

This example sends a test message to all the enabled SNMP trap destinations:

```
Server# scope snmp
Server /snmp # send-test-trap
SNMP Test Trap sent to the destination.
Server /snmp #
```
# **Configuring SNMPv3 Users**

#### **Before you begin**

- You must log in as a user with admin privileges to perform this task.
- SNMP must be enabled and saved before these configuration commands are accepted.

 $\mathbf l$ 

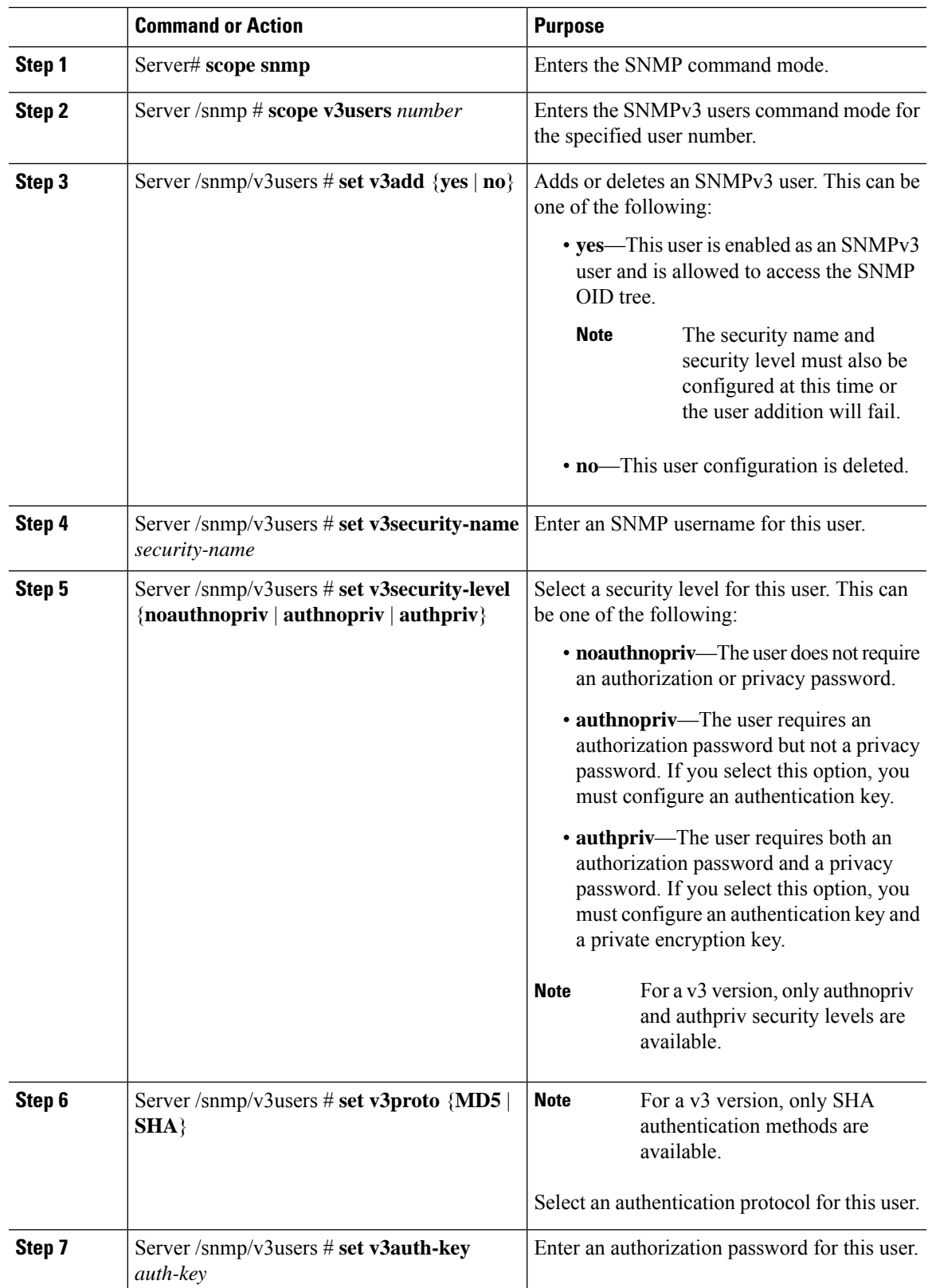

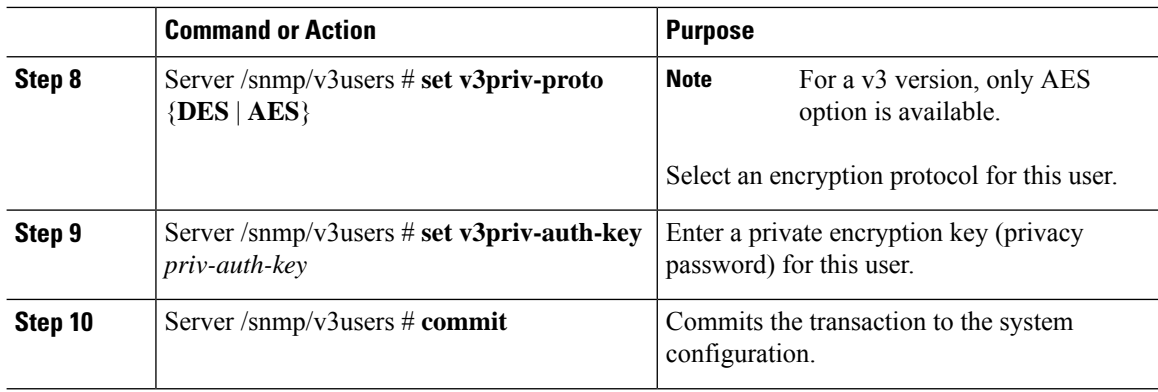

This example configures SNMPv3 user number 2 and commits the transaction:

```
Server# scope snmp
Server /snmp # scope v3users 2
Server /snmp/v3users # set v3add yes
Server /snmp/v3users *# set v3security-name ucsSNMPV3user
Server /snmp/v3users *# set v3security-level authpriv
Server /snmp/v3users *# set v3proto SHA
Server /snmp/v3users *# set v3auth-key
Please enter v3auth-key:ex4mp1ek3y
Please confirm v3auth-key:ex4mp1ek3y
Server /snmp/v3users *# set v3priv-proto AES
Server /snmp/v3users *# set v3priv-auth-key
Please enter v3priv-auth-key:!1@2#3$4%5^6&7*8
Please confirm v3priv-auth-key:!1@2#3$4%5^6&7*8
Server /snmp/v3users *# commit
Settings are being applied ... allow a few minutes for the process to complete
Server /snmp/v3users # show detail
User 2:
   Add User: yes
    Security Name: ucsSNMPV3user
    Security Level: authpriv
    Auth Type: SHA
    Auth Key: ******
    Encryption: AES
    Private Key: ******
Server /snmp/v3users #
```
# <span id="page-13-0"></span>**Configuring a Server to Send Email Alerts Using SMTP**

The Cisco IMC supports email-based notification of server faults to recipients without relying on the SNMP. The system uses the Simple Mail Transfer Protocol (SMTP) to send server faults as email alerts to the configured SMTP server.

A maximum of four recipients is supported.

# **Configuring SMTP Servers for Receiving E-Mail Alerts**

## **Before you begin**

You must log in as a user with admin privileges to perform this task.

## **Procedure**

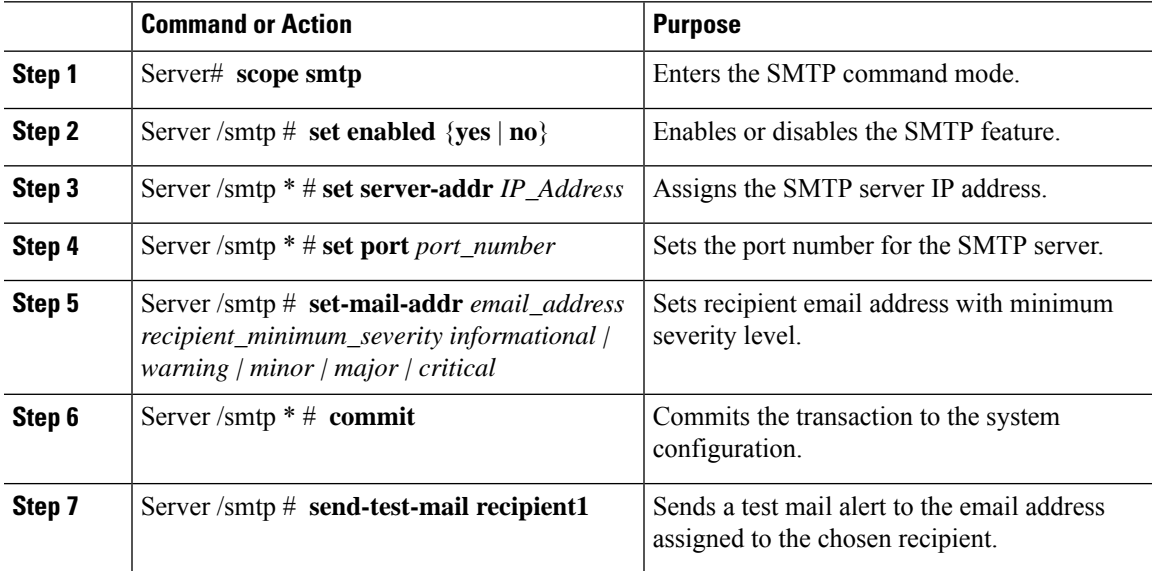

## **Example**

This example shows how to configure SMTP for receiving mail alerts:

```
Server # scope smtp
Server /smtp # set enabled yes
Server /smtp *# set server-addr 10.10.10.10
Server /smtp *# set port 25
Server /smtp *# set-mail-addr recipient4 user@cisco.com critical
This operation will add the recipient4
Continue?[y|N]y
Server /smtp *#
Server /smtp *# commit
Server /smtp #
```
L

ı